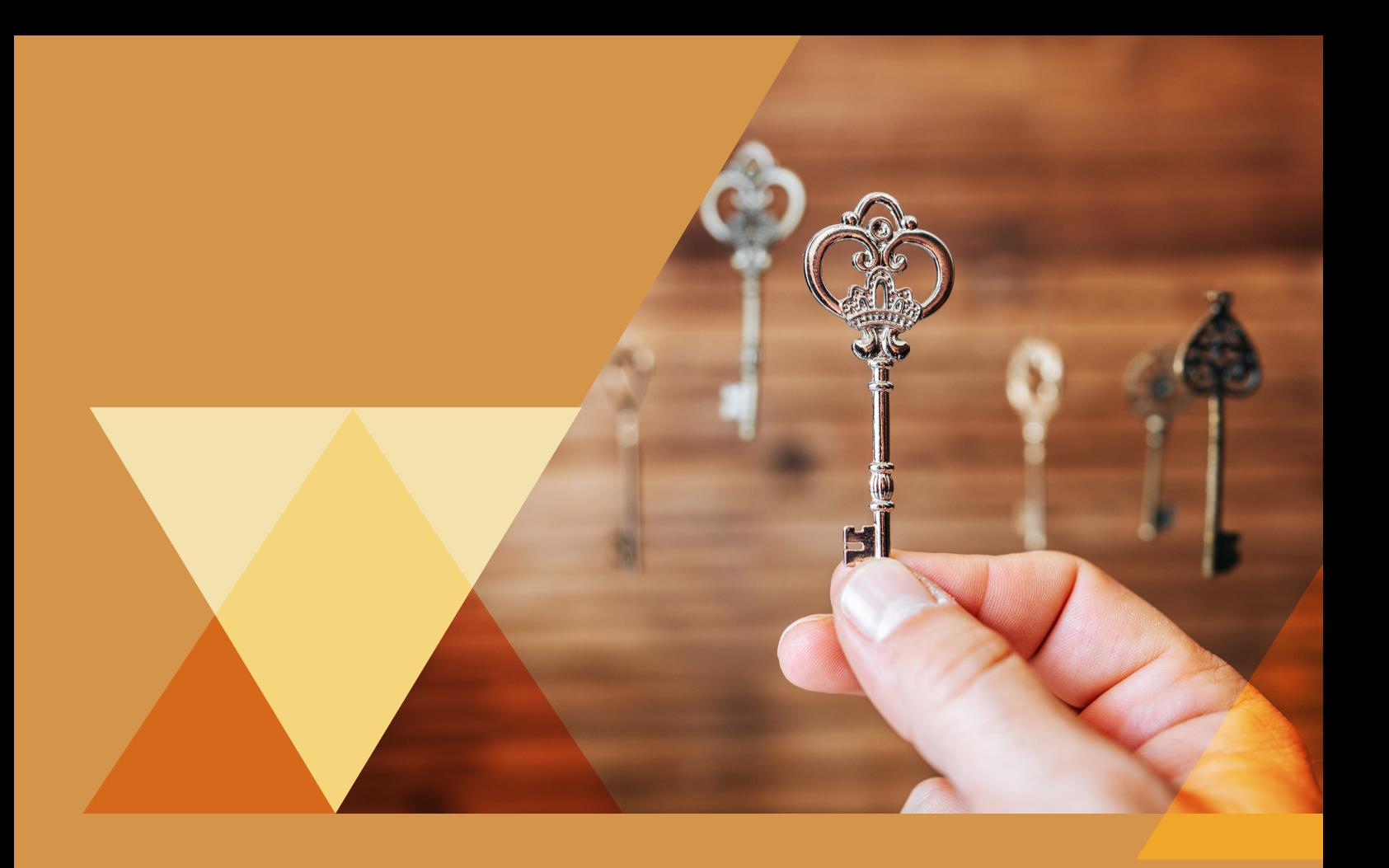

# **LIVRET DES OPTIONS HORS UFR ARSH**

# **LES ETC**

**( ENSEIGNEMENTS TRANSVERSAUX À CHOIX) PROCÉDURE** 

**ANNÉE UNIVERSITAIRE 2024-2025**

**UFR Arts et Sciences Humaines (ARSH) 1281, rue des universités 38610 Gières**

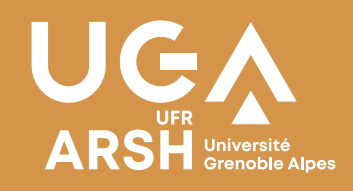

# Table des matières

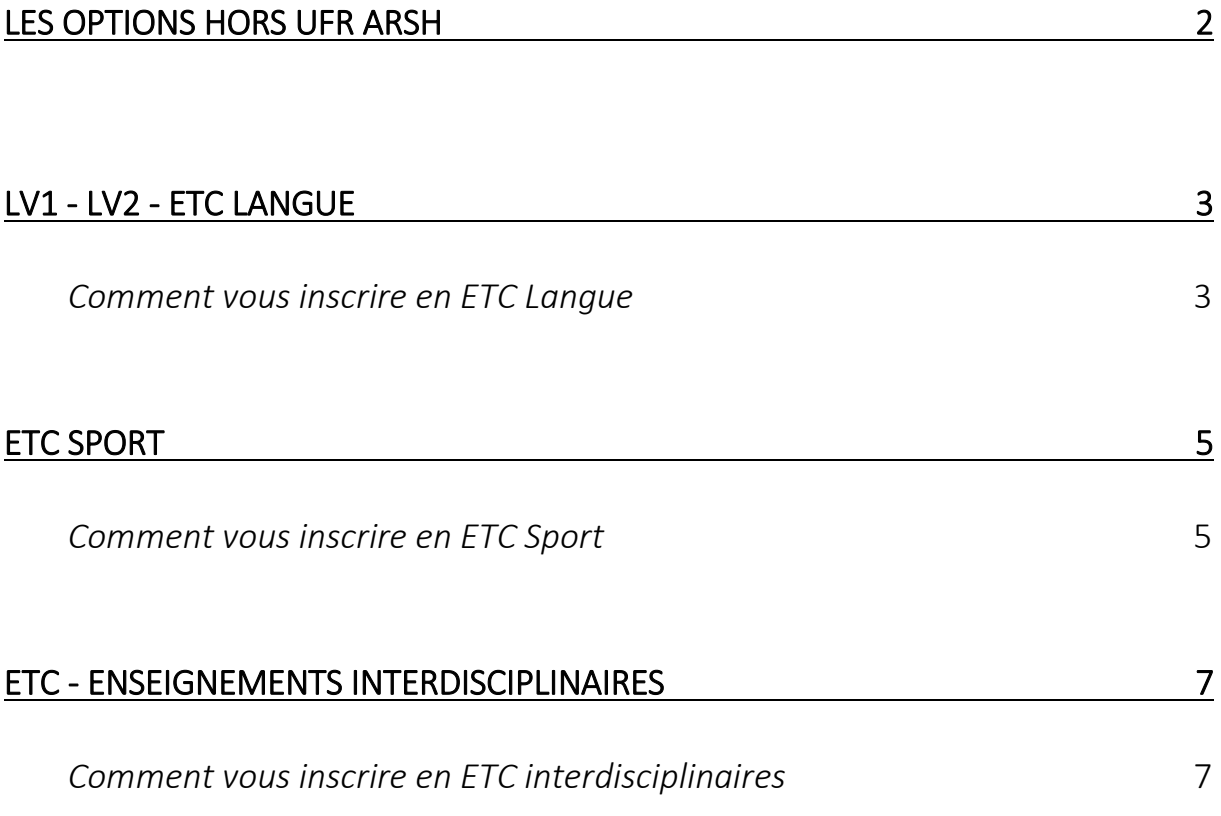

## <span id="page-2-0"></span>**LES OPTIONS HORS UFR ARSH**

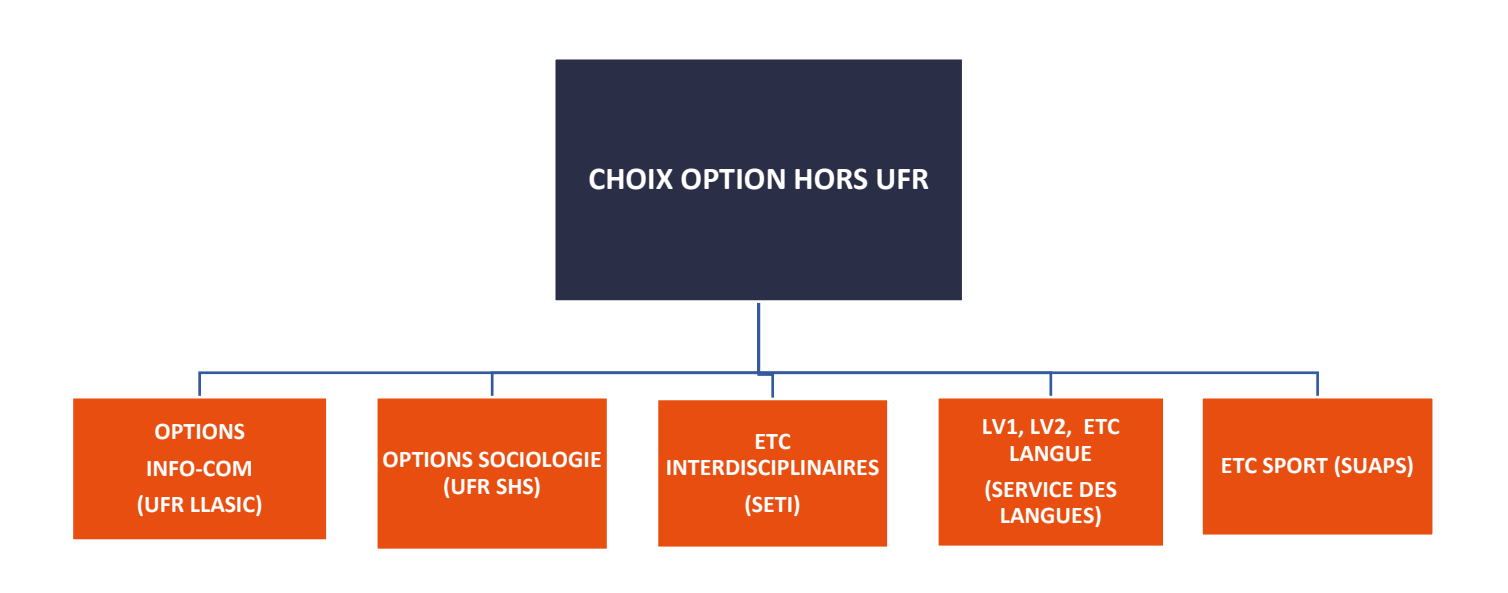

### **Il existe plusieurs types d'ETC (Enseignements Transversaux à Choix) :**

- **L'ETC Langue**, proposé par le Service des Langues (SDL)
- **L'ETC Sport**, proposé par le Service Universitaire des Activités Physiques et Sportives (SUAPS)
- **Les ETC Interdisciplinaires (ETCI)** qui couvrent de nombreuses disciplines, proposés par le Service des Enseignements Transversaux Interdisciplinaires (SETI)

**Ne vous présentez pas à un cours d'ETC sans être préalablement inscrit.** 

**Si vous n'avez pas effectué votre inscription durant les dates d'ouverture de l'inscription en ligne, adressez-vous le plus rapidement possible aux gestionnaires du service des enseignements transversaux qui pourront vous proposer une inscription à un ETC dans la limite des places disponibles.**

# **LV1 - LV2 - ETC LANGUE**

## **SERVICE DES LANGUES**

<span id="page-3-0"></span>Le Service des Langues a pour mission d'accompagner les étudiants de l'établissement dans la poursuite des apprentissages et/ou la découverte d'une nouvelle langue étrangère, ainsi que dans la préparation d'un projet de mobilité internationale, académique ou professionnelle.

### <span id="page-3-1"></span>**Début des enseignements : semaine du lundi 16 septembre 2024**

### **COMMENT VOUS INSCRIRE EN LV2 OU ETC LANGUE**

L'inscription en « LV1 – LV2 – ETC LANGUE » selon votre filière se fait en 3 étapes :

- **Étape 1 : TEST DE POSITIONNEMENT OBLIGATOIRE pour les nouveaux inscrits (sauf débutants)**
- **Étape 2 :** connectez-vous avec vos identifiants (login et mot de passe) sur la plateforme IDEL pour postuler à votre cours de langue : [https://idel.univ-grenoble-alpes.fr](https://idel.univ-grenoble-alpes.fr/)
- **Étape 3 :** connectez-vous sur votre [Inscription Pédagogique sur le Web](https://ipweb-uga.grenet.fr/ipweb-uga/loginInscription.jsf) (IP WEB), sélectionnez votre langue **après confirmation de votre groupe et niveau par le Service des Langues**

**L'étudiant doit vérifier la compatibilité du créneau de la LV2 ou ETC LANGUE choisi avec son propre emploi du temps.**

### **MODALITÉS DE CONTRÔLE DES CONNAISSANCES (VOIR LE RÈGLEMENT DES ÉTUDES)**

 En aucun cas vous ne devez être absent sans en avoir informé l'enseignant ou à défaut le Service des Langues : [sdl-accueil@univ-grenoble-alpes.fr](mailto:sdl-accueil@univ-grenoble-alpes.fr)

### **Toute absence injustifiée pourra minorer la note.**

En cas d'absence injustifiée à tous les cours du semestre, la note de 0/20 (dans le cadre d'une bonification) ou la mention « ABI » (dans le cadre de l'ETC) **seront appliquées à la matière**.

- $\dots$  Les étudiants ayant obtenu une note inférieure à 10/20 à leur langue et ayant obtenu leur semestre et/ou leur année par compensation ne sont pas autorisés à se présenter à la session de rattrapage.
- Les étudiants concernés par cette session de rattrapage sont uniquement :
- **Les étudiants ayant obtenu la mention ABI (Absence Injustifiée) ;**
- **Les étudiants ayant obtenu une Absence justifiée (note égale à 0) et n'ayant pas obtenu leur semestre ou leur année par compensation ;**
- **Les étudiants ayant obtenu une note inférieure à 10 et n'ayant pas obtenu leur semestre ou leur année par compensation**.

La note est sinon automatiquement reportée en Session 2.

# **CONTACT Adresse :**  SDL – Service des Langues Maison des Langues et des Cultures 1141 rue des universités 38610 Gières **Courriel :** [sdl-accueil@univ-grenoble-alpes.fr](mailto:sdl-accueil@univ-grenoble-alpes.fr) **Site web :** [https://sdl.univ-grenoble-alpes.fr/](https://sdl.univ-grenoble-alpes.fr/le-sdl/)

## **ETC SPORT**

### <span id="page-5-0"></span>**SERVICE UNIVERSITAIRE DES ACTIVITÉS PHYSIQUES ET SPORTIVES**

L'Enseignement Transversal à Choix "Sport" (ETC Sport) permet à l'étudiant de suivre une formation dans l'activité sportive choisie pour un volume d'activité de 24h en moyenne par semestre. Une note est attribuée à l'étudiant en fin de semestre.

### <span id="page-5-1"></span>**Début des enseignements : semaine du lundi 16 septembre 2024**

### **COMMENT VOUS INSCRIRE EN ETC SPORT**

L'inscription en ETC Sport se fait en plusieurs étapes :

- **Étape 1 :** Candidatez en ligne à partir du jeudi 5 septembre à 9h jusqu'au mercredi 11 septembre 12h sur Mon Compte SUAPS : [https://suaps-mon-compte.univ-grenoble](https://suaps-mon-compte.univ-grenoble-alpes.fr/)[alpes.fr/](https://suaps-mon-compte.univ-grenoble-alpes.fr/) **Faites 2 vœux** sur Mon Compte SUAPS > Mes activités. Choisir deux créneaux dans une ou deux activités sportives
- **Étape 2 :** consultez les résultats le mercredi 11 septembre 2024 à partir de 19h Se connecter sur Mon Compte SUAPS **Si vous n'êtes pas affecté dans un groupe :** rendez-vous au **Forum des Sports de la Seconde Chance le jeudi 12 septembre de 18h à 20h au Centre Sportif Universitaire** (piscine universitaire)
- **Étape 3 :** connectez-vous du lundi 9 septembre 10h au lundi 30 septembre 16h sur votre **[Inscription Pédagogique sur le Web](https://ipweb-uga.grenet.fr/ipweb-uga/loginInscription.jsf)** (IP WEB), sélectionnez « OPTION » puis « SPORT » et cochez « ETC SPORT »
- **Étape 4 :** confirmez votre inscription en cours auprès de l'enseignant lors de la première semaine de cours

**L'étudiant doit vérifier la compatibilité du créneau de l'ETC SPORT choisi avec son propre emploi du temps.**

**Attention, l'étudiant absent au premier cours sans justificatif (certificat médical, courriel à l'enseignant) perdra son inscription !**

### **MODALITÉS DE CONTRÔLE DES CONNAISSANCES (VOIR LE RÈGLEMENT DES ÉTUDES)**

 En aucun cas vous ne devez être absent sans en avoir informé l'enseignant ou à défaut le SUAPS : [suaps-uga@univ-grenoble-alpes.fr.](http://suaps-uga@univ-grenoble-alpes.fr)

### **Toute absence injustifiée pourra minorer la note.**

En cas d'absence injustifiée à tous les cours du semestre, la note de 0/20 (dans le cadre d'une bonification) ou la mention « ABI » (dans le cadre de l'ETC) seront appliquées à la matière. Toute inaptitude médicale de plus de 3 semaines oblige l'étudiant à solliciter un contrat pédagogique auprès de l'enseignant (secrétariat, coaching, aide à l'entrainement, recherche documentaire etc.)

En l'absence de ce contrat de rattrapage, la note sera minorée.

Attention : si un médecin vous a déclaré(e) inapte à la pratique de l'EPS, manifestez-vous immédiatement auprès de votre enseignant.

- Les étudiants ayant obtenu une note inférieure à 10/20 à leur sport et ayant obtenu leur semestre et/ou leur année par compensation ne sont pas autorisés à se présenter à la session de rattrapage.
- **Les étudiants concernés par cette session de rattrapage sont uniquement :** 
	- **Les étudiants ayant obtenu la mention ABI (Absence injustifiée) ;**
	- **Les étudiants ayant obtenu la mention Absence justifiée (note égale à 0) et n'ayant pas obtenu leur semestre ou leur année par compensation ;**
	- $\checkmark$  Les étudiants ayant obtenu une note inférieure à 10/20 et n'ayant pas obtenu leur semestre ou leur année par compensation.

La note est sinon automatiquement reportée en Session 2.

# **CONTACT Adresse** : SUAPS - Service universitaire des activités physiques et sportives Muse - Maison Universitaire des Services aux Étudiants 80 Allée Ampère Domaine universitaire 38400 St Martin d'Hères **Courriel** : [suaps-degshs@univ-grenoble-alpes.fr](mailto:suaps-degshs%40univ-grenoble-alpes.fr?Subject=&body=)

**Site web** : [https://suaps.univ-grenoble-alpes.fr](https://suaps.univ-grenoble-alpes.fr/)

# **ETC - ENSEIGNEMENTS INTERDISCIPLINAIRES**

### <span id="page-7-0"></span>**SERVICE ENSEIGNEMENTS TRANSVERSAUX INTERDISCIPLINAIRES**

Les ETC interdisciplinaires sont des enseignements qui couvrent l'ensemble des disciplines de l'université. On y trouve des enseignements aussi variés que « Penser la crise écologique », ou encore « Zététique & auto-défense intellectuelle ». Les cours proposés sont de formes variables : travaux dirigés, cours magistraux en passant par des formes plus expérimentales ou participatives.

### **Début des enseignements : semaine du 16 septembre 2024**

**Ouverture des inscriptions en ligne du semestre 1 : du lundi 9 septembre 2024 à 10h au lundi 30 septembre 2024 à 16h.** 

 **FORUM des ETC (ouvert à tous les étudiants de l'UGA): le mercredi 4 septembre à partir de 13h30 à MUSE (arrêt de tram Gabriel Fauré-Muse)**

### **COMMENT VOUS INSCRIRE EN ETC INTERDISCIPLINAIRES**

<span id="page-7-1"></span>L'inscription en "ETC interdisciplinaires " se fait en 2 étapes :

- **Étape 1 :** choisir votre ou vos ETC interdisciplinaires en fonction de **votre parcours et votre emploi du temps** en consultant [le catalogue](https://www.univ-grenoble-alpes.fr/catalogue-des-etc-interdisciplinaires/catalogue-des-enseignements-transversaux-a-choix-etc-interdisciplinaires-1101539.kjsp?RH=1599040260276) des ETC
- **Étape 2 :** connectez-vous sur votre [Inscription Pédagogique sur le Web](https://ipweb-uga.grenet.fr/ipweb-uga/loginInscription.jsf) (IP WEB), sélectionnez le cours en « ETC interdisciplinaires » qui vous intéresse

### **L'étudiant doit vérifier la compatibilité du créneau de l'ETC choisi avec son propre emploi du temps.**

#### **Via l'Intranet LEO (Intranet étudiant)**

Lien :<https://leo.univ-grenoble-alpes.fr/planning-des-enseignements-de-grenoble/>

### **MODALITÉS DE CONTRÔLE DES CONNAISSANCES (VOIR LE RÈGLEMENT DES ÉTUDES)**

 En aucun cas vous ne devez être absent sans en avoir informé l'enseignant ou à défaut Service des enseignements transversaux interdisciplinaires : [seti@univ-grenoble](mailto:seti@univ-grenoble-alpes.fr)[alpes.fr](mailto:seti@univ-grenoble-alpes.fr)

#### **Toute absence injustifiée pourra minorer la note.**

En cas d'absence injustifiée à tous les cours du semestre, la note 0/20 (dans le cadre d'une bonification) ou la mention « ABI » (dans le cadre de l'ETC) seront appliquées à la matière.

 $\dots$  Les étudiants ayant obtenu une note inférieure à 10/20 à leur ETCI et ayant obtenu leur semestre et/ou leur année par compensation ne sont pas autorisés à se présenter à la session de rattrapage sauf si la renonciation à la compensation est prévue dans le règlement des études.

**Les étudiants concernés par cette session de rattrapage sont uniquement :** 

- **Les étudiants ayant obtenu une mention ABI (Absence injustifiée) ;**
- **Les étudiants ayant obtenu une mention Absence justifiée (note égale à 0) et n'ayant pas obtenu leur semestre ou leur année par compensation** ;
- $\checkmark$  Les étudiants ayant obtenu une note inférieure à 10/20 et n'ayant pas obtenu leur semestre ou leur année par compensation.

La note est sinon automatiquement reportée en Session 2.

### **CONTACT**

### **Adresse** :

SETI - Service des Enseignements Transversaux Interdisciplinaires 1001 rue des résidences Domaine Universitaire 38400 Saint-Martin-d'Hères

**Courriel** : [seti@univ-grenoble-alpes.fr](mailto:seti@univ-grenoble-alpes.fr)

Site web : <https://leo.univ-grenoble-alpes.fr/planning-des-enseignements-de-grenoble/>

# **Vos contacts**

### **ETC LANGUE**

**ADRESSE GÉOGRAPHIQUE SDL - Service des Langues Maison des Langues et des Cultures 1141 rue des universités 38610 Gières COURRIEL sdl-accueil@univ-grenoble-alpes.fr SITE WEB <https://sdl.univ-grenoble-alpes.fr/>**

### **ETC SPORT**

**ADRESSE GÉOGRAPHIQUE SUAPS**

**(Service Universitaire des Activités Physiques et Sportives) 379 rue des universités 38400 Saint Martin d'Hères COURRIEL suaps-degshs@univ-grenoble-alpes.fr SITE WEB [https://suaps.univ-grenoble-alpes.fr/](https://suaps.univ-grenoble-alpes.fr/fr/)**

### **ETC INTERDISCIPLINAIRES**

**ADRESSE GÉOGRAPHIQUE SETI Service des Enseignements Transversaux Interdisciplinaires 1001 rue des résidences 38400 Saint Martin d'Hères COURRIEL**

**seti@univ-grenoble-alpes.fr SITE WEB [https://www.univ-grenoble-alpes.fr/formation/enrichir-son-parcours/](https://www.univ-grenoble-alpes.fr/formation/enrichir-son-parcours/personnaliser-votre-formation/les-etc-interdisciplinaires/les-enseignements-transversaux-a-choix-etc-interdisciplinaires-723382.kjsp?RH=1572015129646 ) [personnaliser-votre-formation/les-etc-interdisciplinaires/](https://www.univ-grenoble-alpes.fr/formation/enrichir-son-parcours/personnaliser-votre-formation/les-etc-interdisciplinaires/les-enseignements-transversaux-a-choix-etc-interdisciplinaires-723382.kjsp?RH=1572015129646 )**

### **SOS ÉTUDIANTS**

**sos-etudiants@univ-grenoble-alpes.fr 04 57 42 21 98**